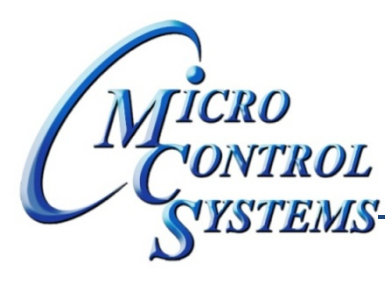

# **CONTROL SOFTWARE RELEASE NOTES**

## MCS-CONNECT Version 9.30H 05/10/2013

#### **Updates from previous versions:**

#### **New Features:**

- 1. Created a function that determines the index of the currently selected device of all the devices shown **in the InfoTabbedPane and replaced all the individual checks with a function call.**
- 2. When the user clicks on any Menu Item in the "Window Manager" Menu Item List I added a check to **determine if the desired Internal Frame is iconified, if it is I deconify it.**
- 3. When the user closes an Internal Frame a message is displayed in the Info Panel informing them that **windows can be reopened using the Window Manager.**
- 4. Adding checks to determine if the SI, AO, and RO Internal Frames are open or closed (or iconified). If **they are closed or iconified I stop refreshing the data needed by those particular tables.**
- **5. Adding a new type of AO "Digital Scroll" to MicroMag cfg types.**
- **6. Changed Alarm #70 to "Updated Flash Cfg".**
- 7. I added a new feature to the "Window Manager" that allows the user to save an Information Screen **Setup and recall it every session by selecting the "Save Current Window Setup" Menu option. A setup can be recalled from the Window Manager's "Load Window Setup" Menu. The setup data is saved in the screenSetup.xml file in the new "SCREEN SETUPS" folder located in the C:\MCS folder. The user can set his Default screen setup in the Communications/Options popup in the Options tab; MCS‐ Connect will then always load this setup by default.**

Any questions regarding this release, contact: support@mcscontrols.com

**Micro Control Systems, Inc.** 5580 Enterprise Parkway Fort Myers, Florida 33905 (239)694-0089 FAX: (239)694-0031 www.mcscontrols.com

Information contained in this document has been prepared by Micro Control Systems, Inc. and is copyright © protected 2013. Copying or distributing this document is prohibited unless expressly approved by MCS.

### **Bug Fixes:**

- 1. When the Setpoint or Alarm Frames were open the Status grid stops refreshing its data. RESOLUTION -**Removed code that made the refresh of these 3 grids dependent on them being opened exclusively as it was before when they resided in the same Tabbed Pane. Now that they can be open concurrently, they must all refresh individually.**
- 2. In User Defined SI Control UI the # of decimals is incorrectly displayed in Static value operands and **causes problems when a user attempts to change the static value operand to a number with an** incorrect # of decimal places. RESOLUTION - I added code to display the value correctly and warn the **user with a popup when the value they enter is of the incorrect # of decimal places.**
- **3. Making EXV logic test for RTU SW version.**

Any questions regarding this release, contact: support@mcscontrols.com

**Micro Control Systems, Inc.** 5580 Enterprise Parkway Fort Myers, Florida 33905 (239)694-0089 FAX: (239)694-0031 www.mcscontrols.com

Information contained in this document has been prepared by Micro Control Systems, Inc. and is copyright © protected 2013. Copying or distributing this document is prohibited unless expressly approved by MCS.